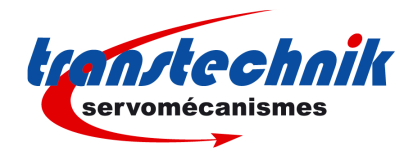

*Application note* 

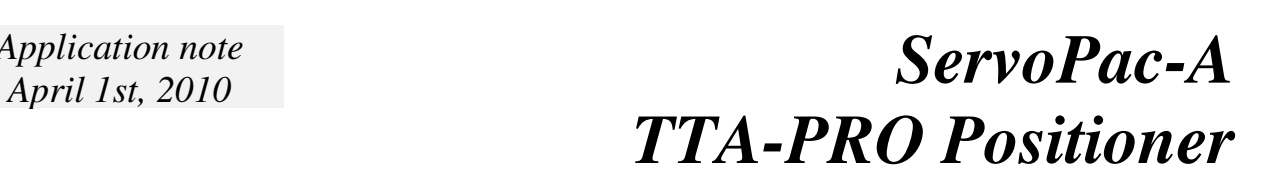

# **Hiperface/Endat absolute encoder feedback**

## **1) INTRODUCTION**

This application note is dedicated to the commissioning of ServoPac-A range drives running a motor equipped with an Hiperface or Endat Absolute Encoder. Only the specific information concerning the Hiperface or Endat encoder setting are described in this document. The complete information for the TTA-PRO amplifier commissioning and parameterization can be found in the pertaining manuals. A TTA-PRO application with Hiperface or Endat absolute encoder requires the amplifier firmware version 529.C8 or higher.

The parameterization for an application with Hiperface or Endat absolute encoder requires the VDSetup software tool version 3.67 or a higher release.

#### **2) X3 CONNECTOR FOR HIPERFACE ABSOLUTE ENCODER (Sub D 25 pins female)**

The "Hiperface Absolute Encoder" configuration (Stegmann or compliant) is software selectable and stored in the amplifier EEPROM.

The corresponding X3 connector pin functions are described below.

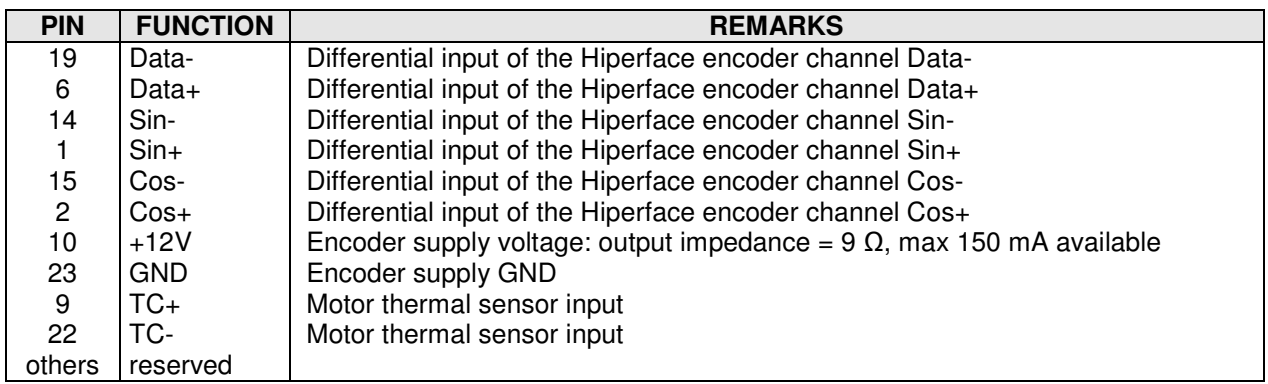

2-1. DATA ENCODER CHANNEL SPECIFICATION

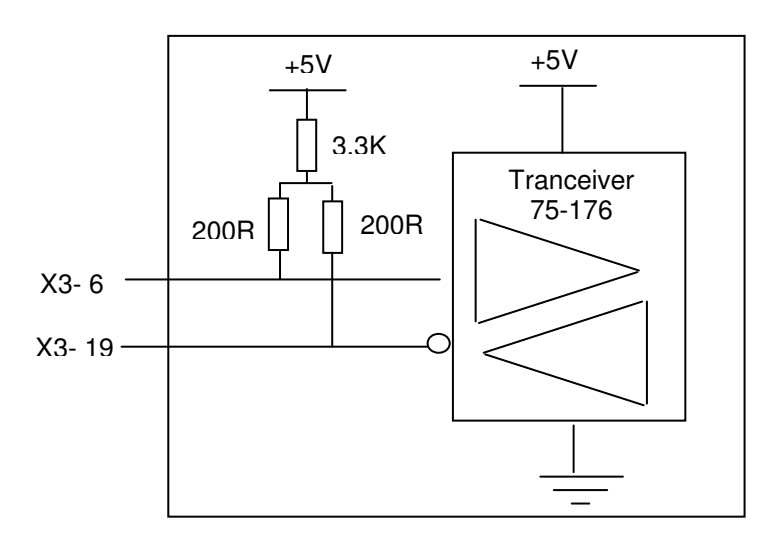

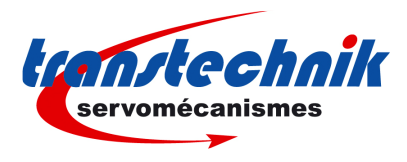

# 2-2. SIN/COS ENCODER CHANNELS SPECIFICATION

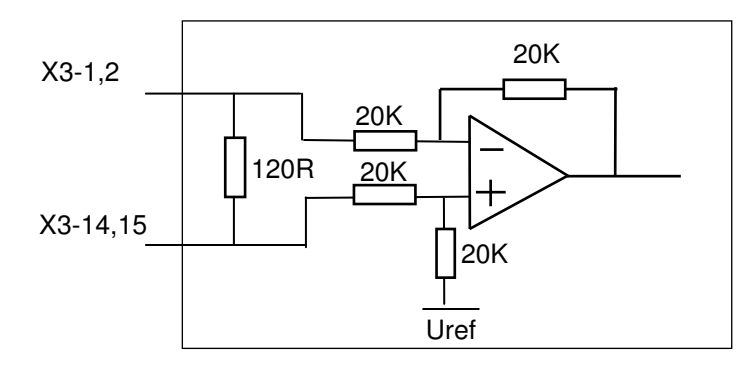

## **3) X3 CONNECTOR FOR ENDAT ABSOLUTE ENCODER (Sub D 25 pins female)**

The " Endat Absolute Encoder" configuration (Heidenhain or compliant) is software selectable and stored in the amplifier EEPROM.

The corresponding X3 connector pin functions are described below.

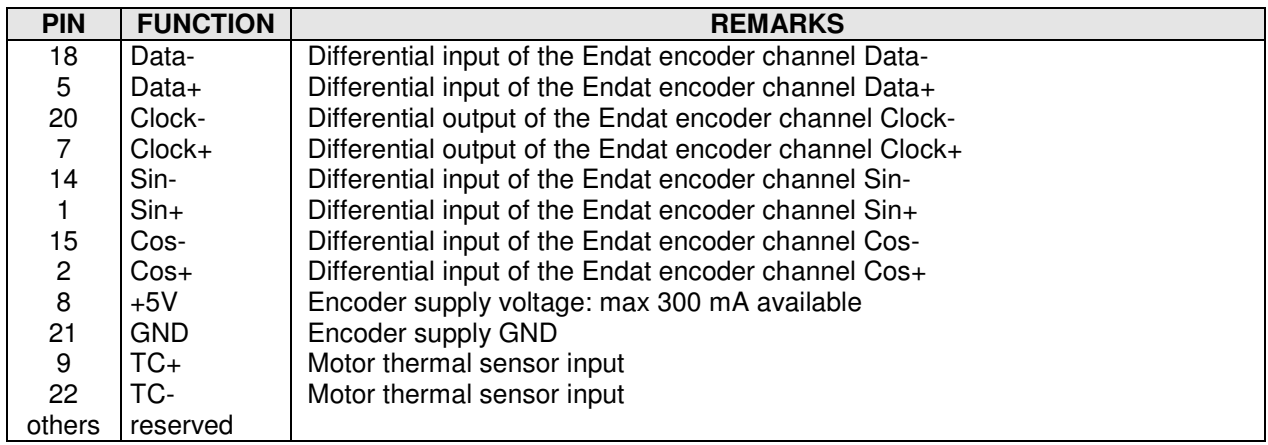

# 3-1. DATA AND CLOCK ENCODER CHANNELS SPECIFICATION

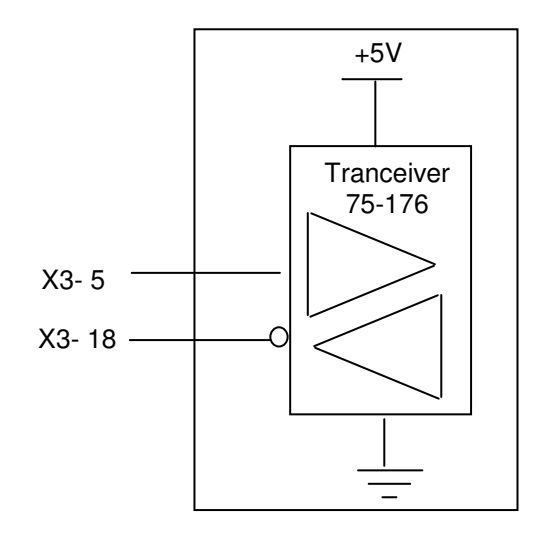

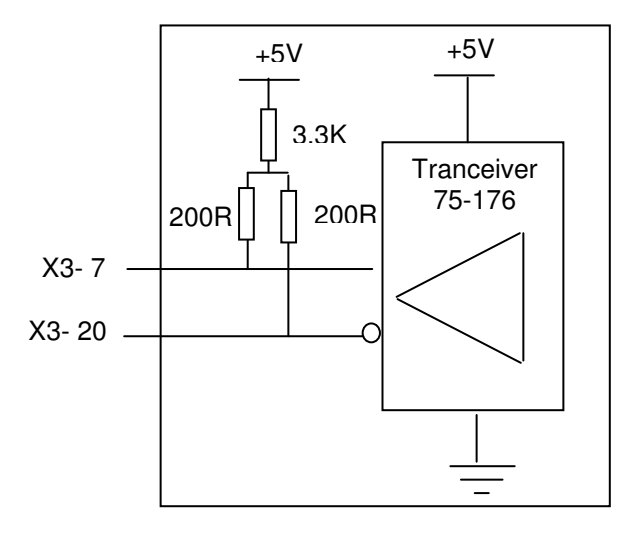

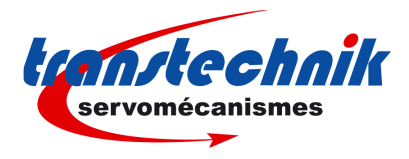

#### 3-2. SIN/COS ENCODER CHANNELS SPECIFICATION

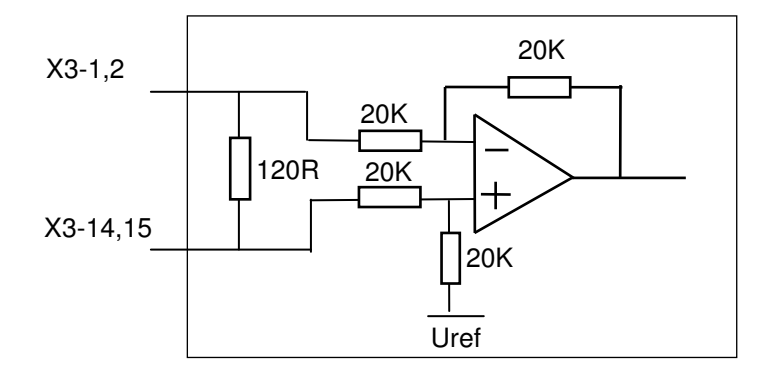

#### **4) ENCODER CABLES**

The encoder inputs A, B, C, D, Z and R require a pair twisted and shielded cable. The shield must have a "360°" connection via metallic collars at both ends. If the shield is connected by means of a pig tail, it must be connected at one end to the GND pin of the connector on the amplifier side with a connection as short as possible.

Check that the voltage drop in the power supply lines of the encoder cable complies with the encoder technical specifications. The voltage drop value for a given cable is calculated as follows:

$$
\Delta U[V]{=}40.10^{-6} \frac{Lc[m].I[mA]}{S[mm^2]}
$$

With ∆U: voltage drop in volts

Lc: cable length in metres<br>I: encoder current in mill

I: encoder current in milliamps (see technical specifications)<br>S: cross section in square millimetres

cross section in square millimetres

Due to this voltage drop:

- an encoder with a large power supply voltage range should be preferred,

- if the encoder has a power supply sense feedback lines, they could be connected with the power supply lines in order to reduce voltage drop by the half (the sense feedback signal is not used in the ServoPac-A range).

- if both solutions above cannot be used, the user has to power the encoder by an external power supply.

#### **Example:**

If the application requires a Heidenhain linear encoder powered by 5V±5% / 300mA with 25m cable length:

Min. power voltage: 5V ±5%  $\Rightarrow$   $\Delta U_{max} = 0.25V \Rightarrow$  Min. cross section:  $S = 1.2mm^2$ 

Such a large cross section is difficult to get, so the user can :

- either connect the sense feedback signal lines with power supply lines and the needed wires cross section will be the half (0.6mm²)

- or the user can use the same encoder type but the version which allows its power supply voltage from 3.6V to 5.25V / 300mA. Min. power voltage 3.6V  $\Rightarrow$   $\Delta U_{\text{max}} = 1.4V \Rightarrow$  Min. cross section: S = 0.21mm<sup>2</sup>

# **5) MOTOR PHASING WITH HIPERFACE OR ENDAT ABSOLUTE ENCODER**

The motor phasing must be executed only one time after the encoder has been mounted on the motor shaft. This must be renewed if the encoder has been demounted and remounted on the motor shaft.

The motor phasing allows to get always the same phasing parameters (encoder offset, phase order) for a given motor range. However, remember that the phasing parameters value also depends on the motor and encoder wiring.

#### 5-1. Preliminary tests

- Select **Hiperface encoder** or **Endat encoder** and **Encoder feedback** in the **Resolver / Encoder configuration** window of the VDSetup software.
- Enter the encoder resolution value and select **Pulse interpolation** in the **Servo motor** window.

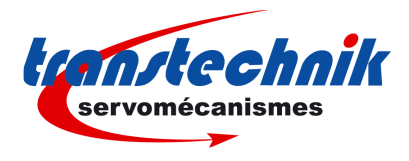

- If the **Busy** error or the **Com. Channel** error are displayed, save the parameters into the EEPROM, switch off the amplifier and switch it on again, in order to start the encoder/amplifier communication.
- $\triangleright$  Start the motor with auto-phasing and auto-tuning and test its operation in digital speed mode.
- Quit the VDSetup software and start the ASCII terminal.

## 5-2. Encoder / motor phasing

- Desactivate the **Enable** input.
- Enter the **MS1** and **AR** commands.
- Activate the **Enable** input.
- $\triangleright$  Send the **AP** command (auto-phasing) if not done before.
- **►** Send the **CA5555** phasing command.
- Check for no amplifier fault after the execution of the command (**ER**=0).
- $\triangleright$  Check that the **PN** value (encoder absolute position) is close to 0 ( $+/-$  10 pulses).
- $\triangleright$  Switch off the amplifier.

# 5-3. Final test

- $\triangleright$  Switch on the amplifier.
- $\geq$  Start the motor with auto-phasing and auto-tuning and test its operation in digital speed mode.
- $\triangleright$  Save the phasing parameters into the EEPROM if required.

# **6) ERROR COMPENSATION FOR LOW RESOLUTION SIN/COS ENCODERS**

For the compensation of the SinCos encoder errors (offset and amplitude difference between the Sin and Cos signals), proceed as described below. The error compensation operation is only necessary for low resolution encoders (number of Sin and Cos periods per revolution less than 128). This operation allows to reduce the motor speed ripples which frequency is equal to the Sin and Cos signal frequency (number of Sin and Cos signal periods per revolution x motor speed in rpm / 60) and to improve the position accuracy. It must be renewed if the motor encoder is changed for maintenance.

- Start the servo drive commissioning and parameterization according to the appropriate ServoPac-A amplifier Installation and User manuals.
- Connect the RS-232 serial link and start the ASCII terminal.
- Desactivate the **Enable** input.
- Send the **MS1** and **AR** ASCII commands.
- Activate the **Enable** input.
- Send the **OC** ASCII command for starting the execution of the Sin and Cos channels error compensation procedure. The procedure duration is about few minutes. Do not disable the drive before the end of the procedure (amplifier front panel leds are flashing during the procedure execution).
- $\triangleright$  If the BUSY fault is continuously displayed after the execution of the compensation procedure, the procedure has failed because of an external cause and the compensation is not valid. Check that the **Enable** input is activated. Check that the limit switches inputs are not activated. Send the **OC** ASCII command again to start the compensation procedure and check that the procedure has been correctly executed.
- $\triangleright$  The Sin and Cos channel compensation parameters are automatically saved in the amplifier internal memory at the end of the procedure.

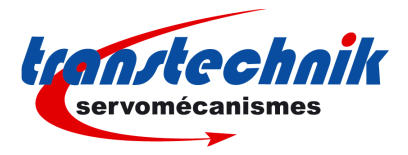

# **7) POSITIONER APPLICATION WITH HIPERFACE OR ENDAT ABSOLUTE ENCODER**

## 7-1. Positioner configuration

Select "Hiperface encoder" or "Endat encoder" and "Encoder feedback" in the "Resolver / Encoder configuration" window of the VDSetup software. If the **Busy** error or the **Com. Channel** error is displayed, save the feedback sensor configuration into the EEPROM. Then, switch off the amplifier and switch it on again, in order to start the encoder / amplifier communication.

The complete informations for the positioner commisionning and the parameter setting can be found in the appropriate installation manual and the appropriate user manual.

## 7-2. Positioner operation

With an Hiperface or Endat absolute encoder feedback, the motor absolute position value over one revolution is available and the servo motor can immediately be enabled after the amplifier power up. The servo drive behaviour at the amplifier power up is similar to a resolver sensor feedback

For a positioner, a multi-turn absolute encoder allows to avoid the homing sequence after the power up. In this case, the absolute position value over the axis travel range is available at the power up and the positioning can be immediately started. However the following conditions must be respected when a multiturn absolute encoder application is designed :

-For a rotating motor, the axis travel range must be lower than the motor absolute position range. The motor absolute position range can be read in the PNU 853 (Instance ID 154).

-The encoder zero position must be adjusted out of the operation travel range in order to avoid absolute position roll over. The PNU 854 (Instance ID 155) allows to set at 0 the encoder absolute position value. The PNU 859 (Instance ID 160) allows to set the encoder absolute position value at the max value / 2 (center of the absolute position range). The corresponding encoder position offset value can be read in the PNU 855 (Instance ID 156), it must be saved in the amplifier EEPROM.

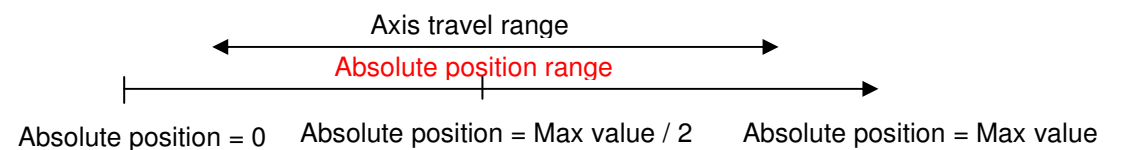

-The user position reference value can be adjusted inside the operation travel range by using the PNU 856 (Instance ID 157) and the PNU 767 (Instance ID 68). The position reference value is entered in the PNU 767 (Instance ID 68), this value is then loaded in the user position counter by using the PNU 856 (Instance ID 157). The corresponding motor position offset value can be read in the PNU 857 (Instance ID 158), it is automaticaly saved in the amplifier EEPROM when the PNU 856 (Instance ID 157) is writed. In this case, the homing procedure is no more necessary at the next amplifier power up.

-The user position reference value can also be adjusted inside the operation travel range by using an homing sequence. After the homing sequence execution, the motor position offset value can be read in the PNU 857 (Instance ID 158), it is saved automaticaly in the amplifier EEPROM when the PNU 860 (Instance ID 161) is writed. In this case, the homing procedure is no more necessary at the next amplifier power up.

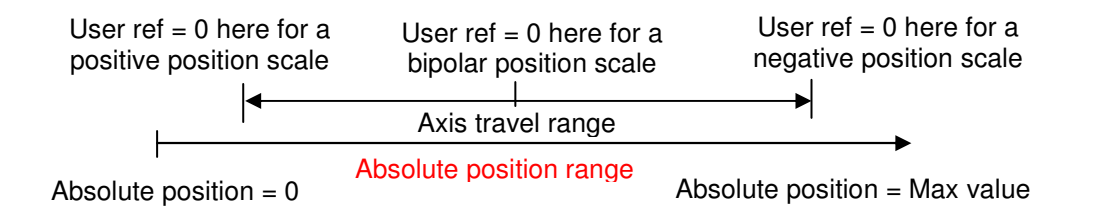

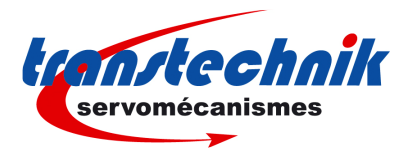

- It is recommended to use the Software position limits Min and Max for limiting the motor travel range. The Software position limits Min and Max values can be adjusted in the PNU 747 (Instance ID 48) and 748 (Instance ID 49). The Software position limits can be activated in the PNU 742 (Instance ID 43).

The encoder absolute position value can be read in the PNU 852 (Instance ID 153). This position is displayed according to the encoder position polarity (depends on the encoder wiring) and the encoder absolute position resolution: PNU 850 (Instance ID 151) and 851 (Instance ID 152).

The complete informations for the PROFIBUS communication can be found in the TTA-PRO PROFIBUS communication profile manual.

#### 7-3. Positioner adjustment

Perform the positioner commisioning and the parameter setting according to the appropriate positioner manuals (installation and user)

The encoder absolute position is first adjusted inside the axis travel range as described below.

For a rotary encoder:

- Move the axis aproximatively at the center of its travel range in operation.

- Open the "**Scaling**" window accessible in the "**Application Setup**" menu; and execute the **Set** command for setting the encoder absolute position value at the max value / 2 (center of the absolute position range). This adjustment allows to overcome the roll over phenomena when the encoder max value or 0 value (limits of the absolute position range) are reached.

For a linear encoder:

- Move the axis aproximatively at the desired 0 position over its travel range in operation.

- Open the "**Scaling**" window accessible in the "**Application Setup**" menu; and execute the **Reset**

command for setting to 0 the encoder absolute position value (origin of the absolute position range). Linear encoders are not concerned by the roll over phenomena.

The user reference position can then be adjusted inside the axis travel range by using an homing sequence or by setting its value manually if the homing sequence is not performed.

If the user reference position is adjusted by using an homing sequence proceed as described below:

- Execute the homing sequence

- Execute the "**Save homing**" command in order to activate the "**Absolute mode**" and save the user reference position in the amplifier EEPROM.

If the user reference position is set manually proceed as described below:

- Move the axis to it's reference position inside the operation travel range.

- Open the "**Safety limits**" window accessible in the "**Positioner Application Setup**" menu.

- Select "**Absolute mode**" in the "**Position intialisation**" module and enter the user reference

position value in the field "**Absolute position**". Execute then the "**Set**" command, the user reference position is automaticaly saved in the amplifier EEPROM.

When the user reference position has been adjusted, an axis homing procedure is no more necessary at the next amplifier power up.

Enter the software position limit values in the field "**Software position limit**" and select both positive and negative limits.

Execute the command "**Save parameters to EEPROM**" before switching off the positioner (24V).

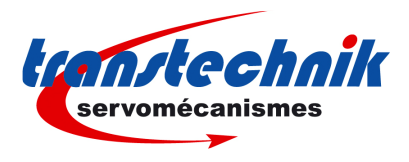

## **8) TROUBLESHOOTING**

8.1 - "ENCODER" FAULT IN THE HIPERFACE OR ENDAT ENCODER FEEDBACK CONFIGURATION

- -Check the encoder supply connection on the amplifier X3 connector.
- -Check the encoder SIN channel and COS channel connections on the amplifier X3 connector.

8.2 - "BUSY" FAULT IN THE HIPERFACE OR ENDAT ENCODER FEEDBACK CONFIGURATION

If the **Busy** fault is displayed after the Hiperface or Endat encoder selection, the encoder/amplifier communication does not started.

- -Save the encoder selection by using the command "Save parameters to EEPROM".
- -Switch off the amplifier and switch it on again, in order to start the encoder/amplifier communication.

If the Busy fault is displayed after the amplifier power up, the encoder/amplifier communication has not started.

- -Check that the encoder Data+ and Data- channels are correctly wired on the amplifier X3 connector.
- -Check for the correct encoder supply voltage value (5V for Endat and 12V for Hiperface).

Then, switch off the amplifier and switch it on again in order to restart the communication between the amplifier and the encoder.

8.3 - "COM. CHANNEL" FAULT IN THE HIPERFACE OR ENDAT ENCODER FEEDBACK CONFIGURATION

- -Check that the encoder Data+ and Data- channels are correctly wired on the amplifier X3 connector.
- -Check also that the encoder Clock+ and Clock- channels are correctly wired for an Endat encoder.
- -Check for the correct encoder supply voltage value (5V for Endat and 12V for Hiperface).
- -Check for the correct **Motor encoder resolution** parameter value.
- -Check that the encoder-amplifier-motor ground connections and shield answer the requirements.

#### 8.4 - "COUNTING" FAULT IN THE HIPERFACE OR ENDAT ENCODER FEEDBACK CONFIGURATION

If the counting fault is displayed when the encoder is at standstill:

- Check that the **Motor encoder resolution** parameter value is correct or select again the Hiperface or Endat encoder in the **Resolver / Encoder configuration** window of the VDSetup software.

If the counting fault is displayed when the encoder is moving:

- -Check for the correct encoder supply voltage value
- - Check for the correct encoder-amplifier-motor ground and shield connections with regard to the recommendations of the Installation manual.
- -Check for the correct encoder A channel and B channel signal waveforms.
- -Check for the correct encoder Data channel and Clock channel signal waveforms.

#### 8.5 - "2<sup>nd</sup> SENSOR" FAULT IN THE HIPERFACE OR ENDAT ENCODER FEEDBACK CONFIGURATION

If the  $2^{nd}$  sensor fault is displayed when the encoder is at standstill:

- -Check the encoder supply connection on the amplifier X3 connector.
- -Check the encoder SIN channel and COS channel connections on the amplifier X3 connector.
- -Check that the encoder Data+ and Data- channels are correctly wired on the amplifier X3 connector.
- -Check also that the encoder Clock+ and Clock- channels are correctly wired for an Endat encoder.
- -Check for the correct encoder supply voltage value (5V for Endat and 12V for Hiperface).
- -Check that the encoder-amplifier-motor ground connections and shield answer the requirements.

If the  $2^{nd}$  sensor fault is displayed only when the encoder is moving:

- - Change the "Reversed wiring" selection, in the "2nd sensor" window, accessible in the "Application Setup" menu.
- -Check that the encoder-amplifier-motor ground connections and shield answer the requirements.

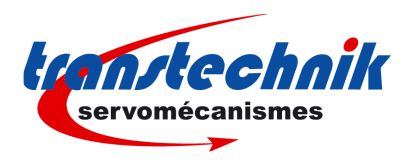

## **9) TTA-PRO PROFIBUS COMMUNICATION**

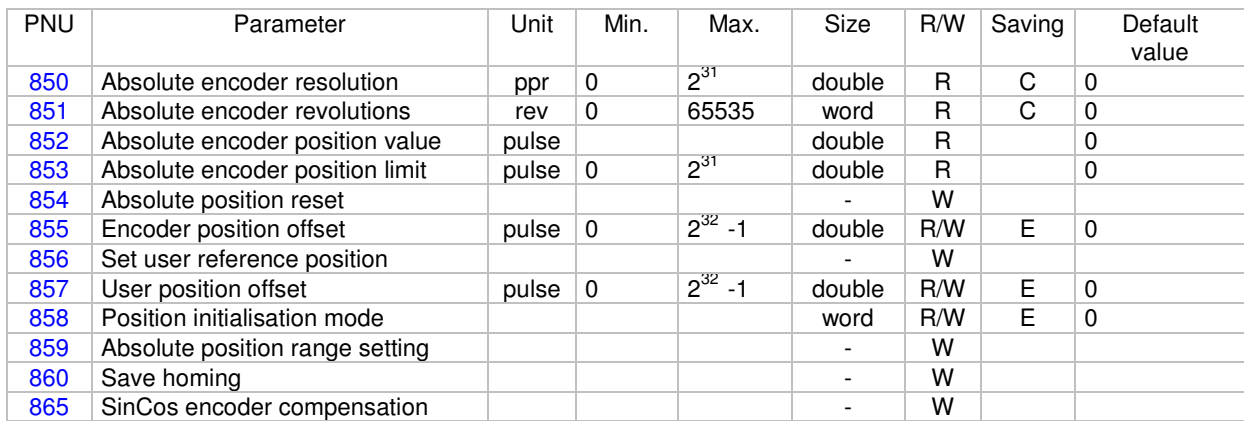

Notes R/W Reading / Writing

E These parameters are saved in the EEPROM by instruction 729.<br>C These parameters are saved in the absolute encoder.

These parameters are saved in the absolute encoder.

9-1. Reading of the absolute position range

#### Absolute position limit and a set of the set of the set of the set of the set of the set of the set of the set of the set of the set of the set of the set of the set of the set of the set of the set of the set of the set o

This parameter defines the maximum value for the absolute position according to the user position resolution (PNU 740) and the encoder revolutions (PNU 851) for a rotary absolute encoder. The minimum value for the absolute position is 0. Absolute position control is only possible between these limits. A position rool over phenomena occurs when moving over these limits. A linear absolute encoder is not concerned by the position roll over, in this case, the returned value for this parameter is 0xFFFFFFFF (full encoder position range).

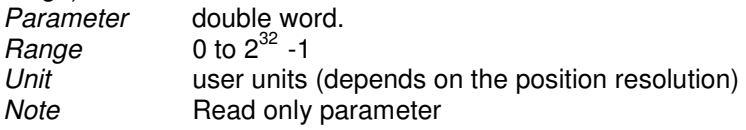

9-2. Reading of the encoder absolute position value

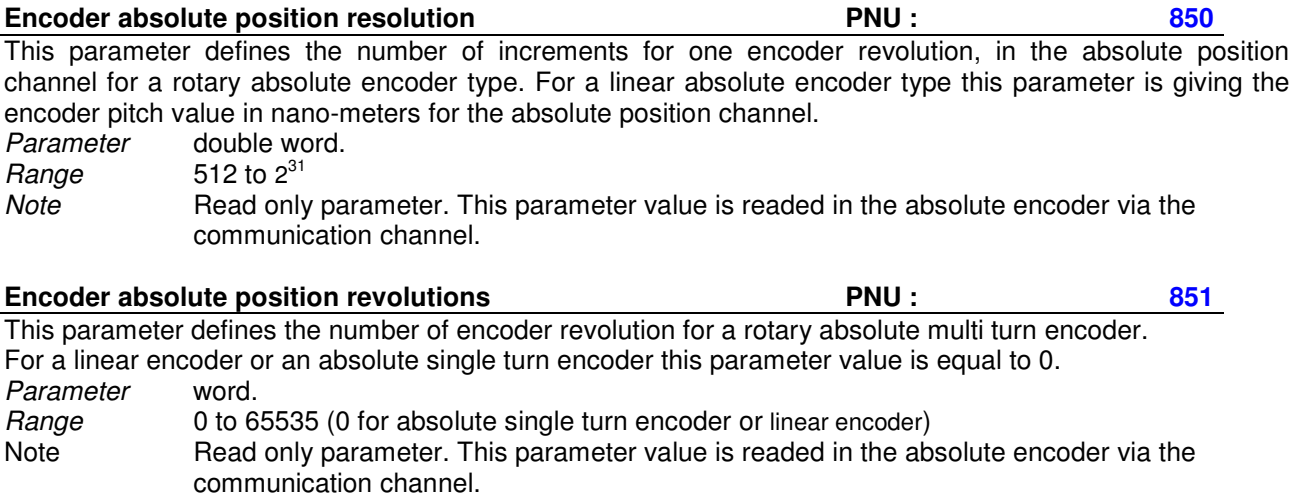

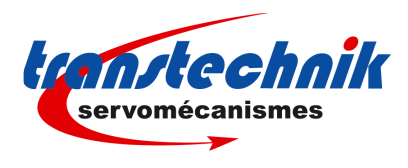

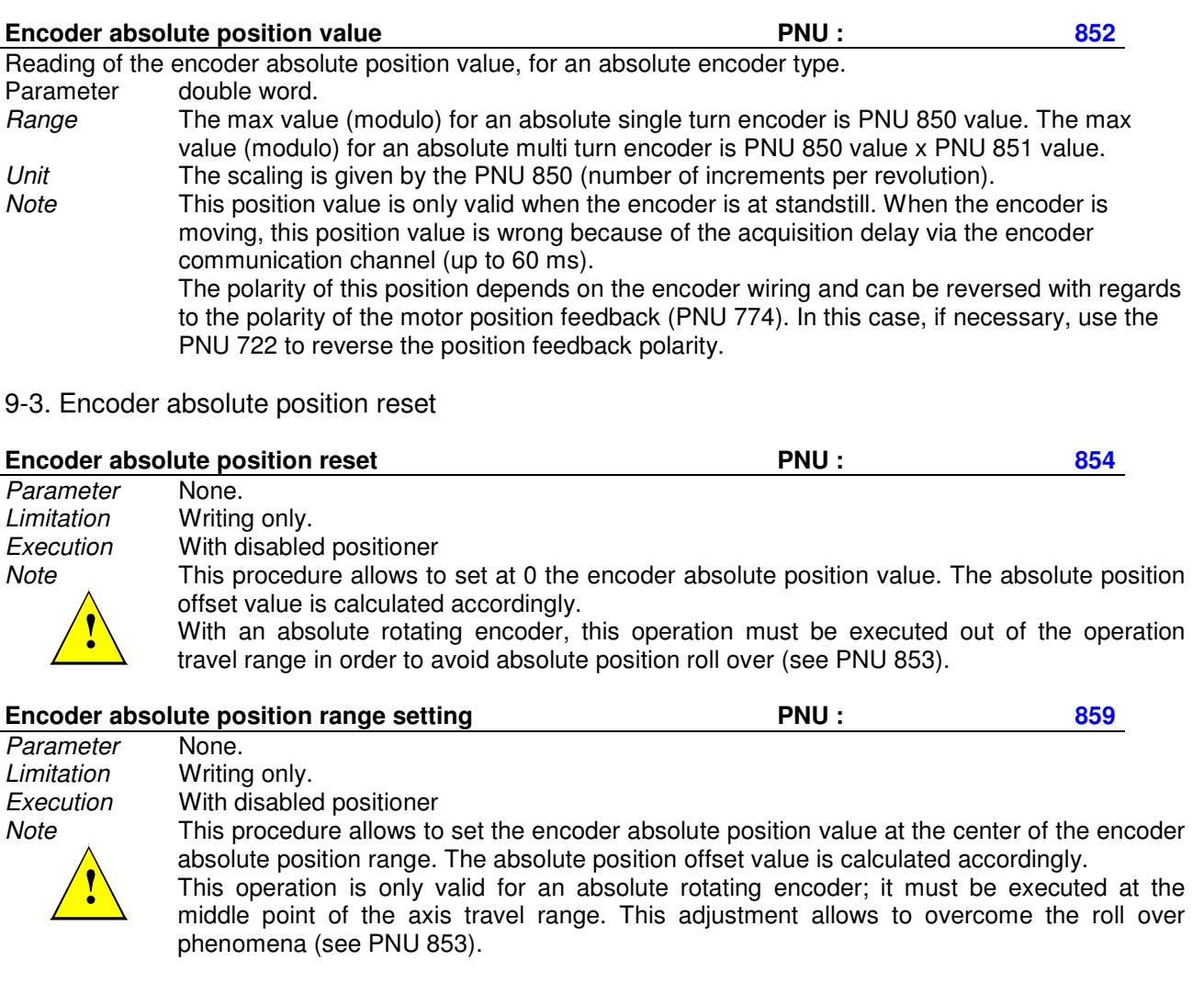

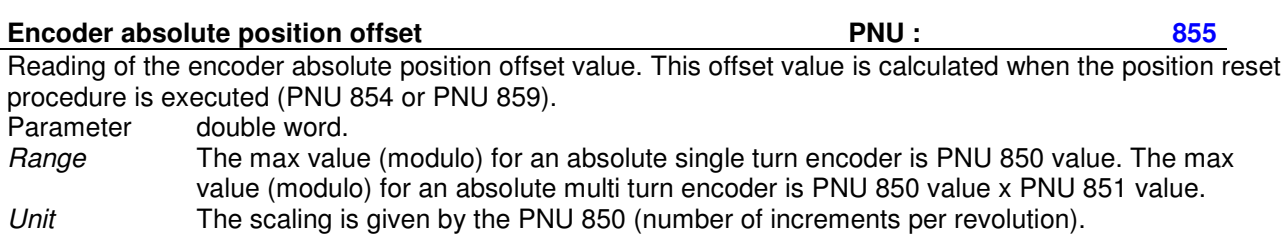

# 9-4. User reference position adjustment

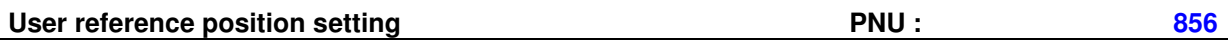

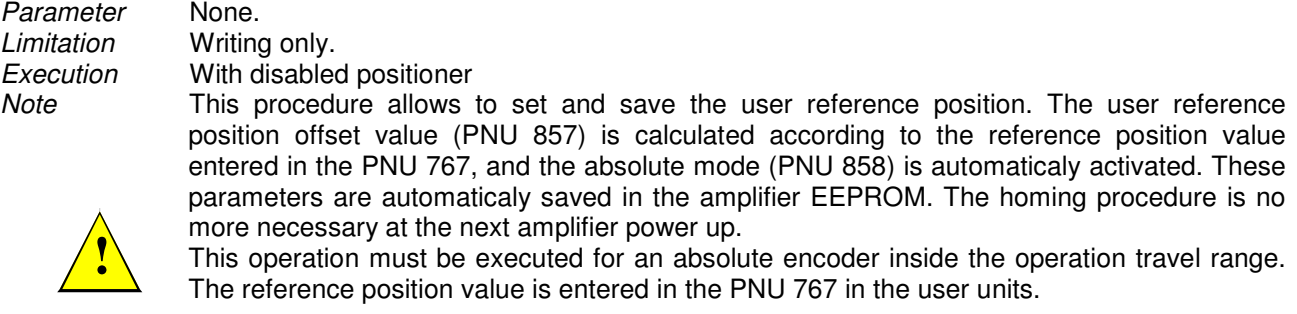

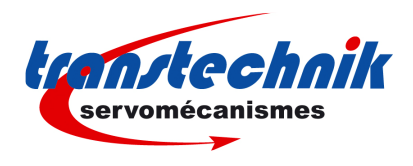

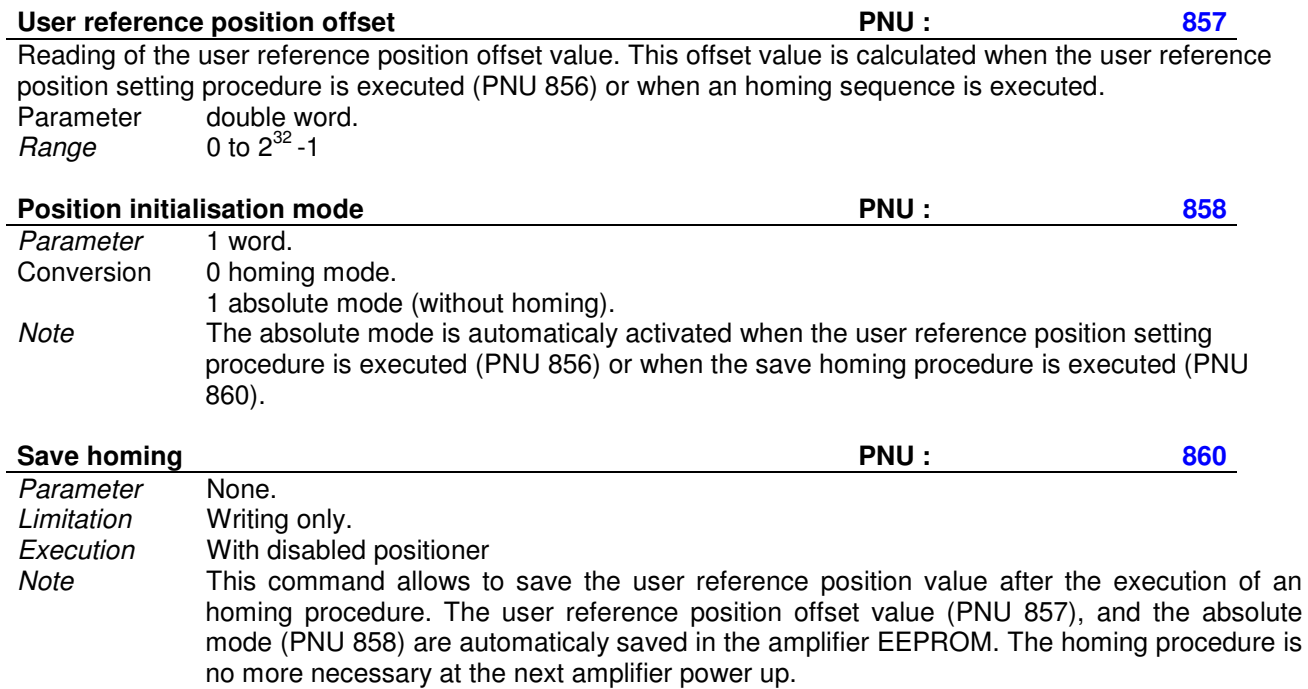

# 9-5. SinCos encoder error compensation

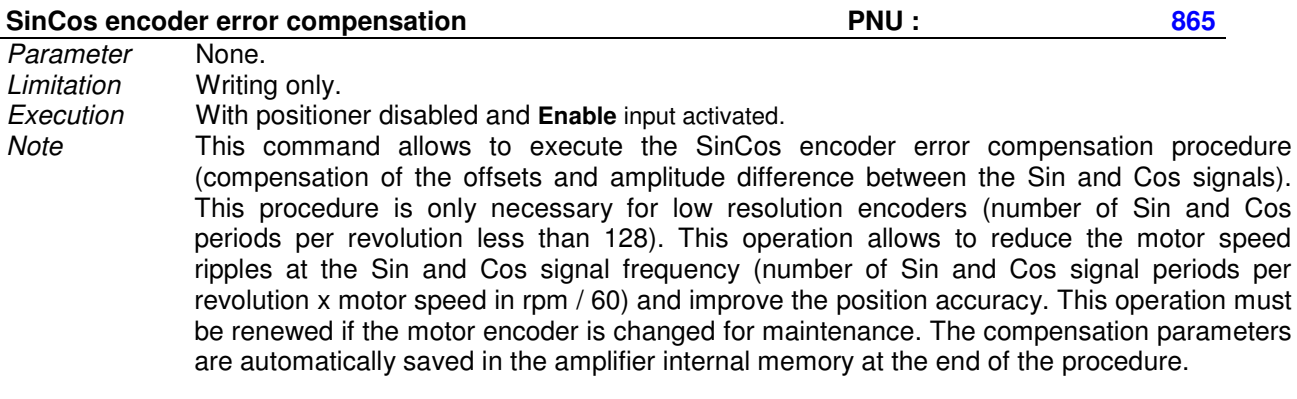

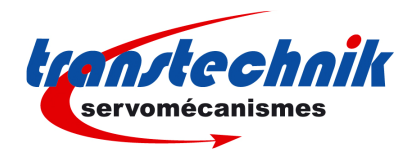

## **Appendix A: HIPERFACE encoders list**

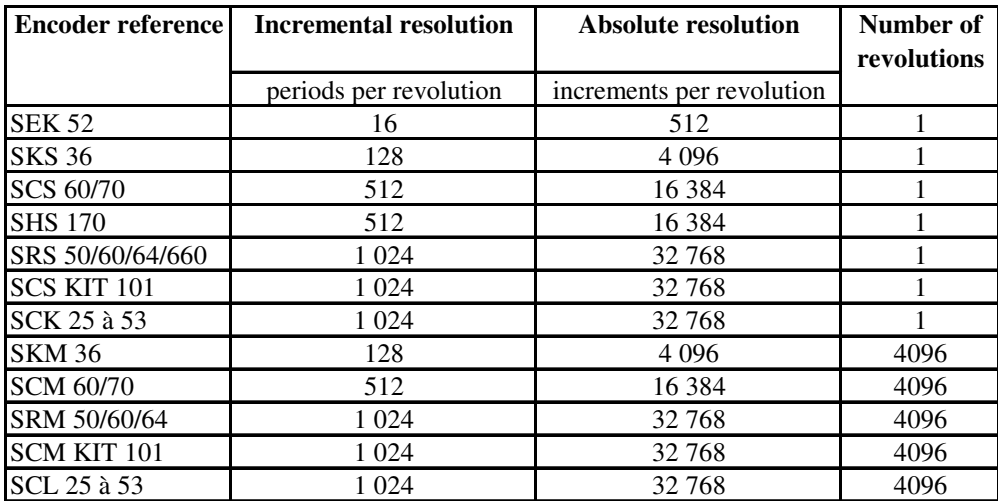

#### **Appendix B: ENDAT encoders list**

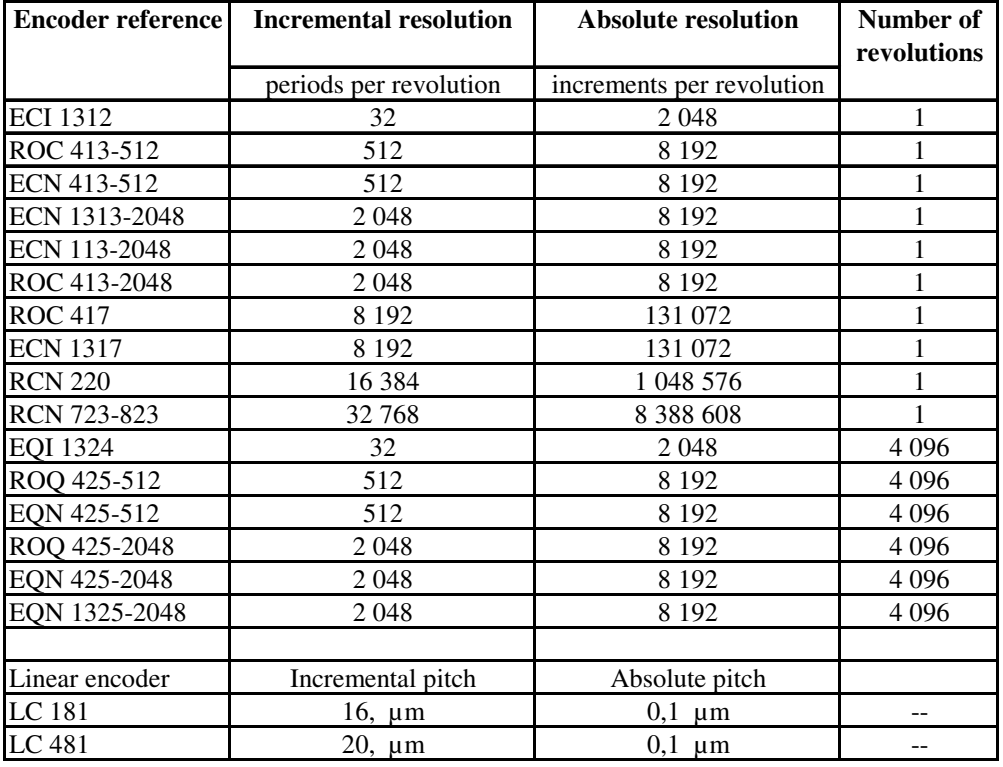

For other absolute encoder reference, please contact the factory.

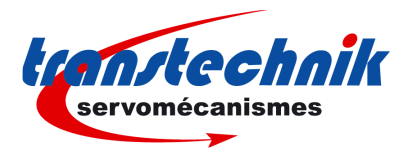

#### **Appendix C: ServoPac-A range hardware indexes for absolute encoder feedback**

The following hardware indexes are required in the ServoPac-A amplifiers in order to support the Hiperface / Endat absolute encoder feedback functionality.

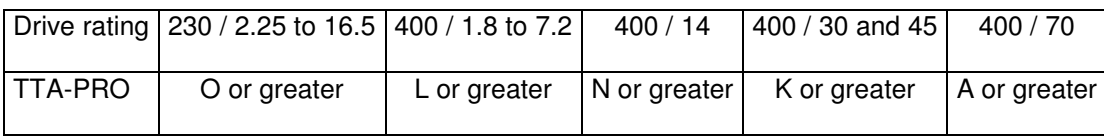